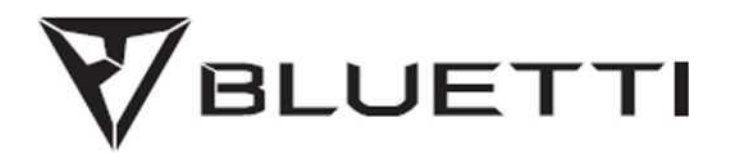

### **AC200MAX Портативна електростанція**

Будь ласка, перед використанням уважно прочитайте цей посібник та зберігайте його поруч для подальшого використання.

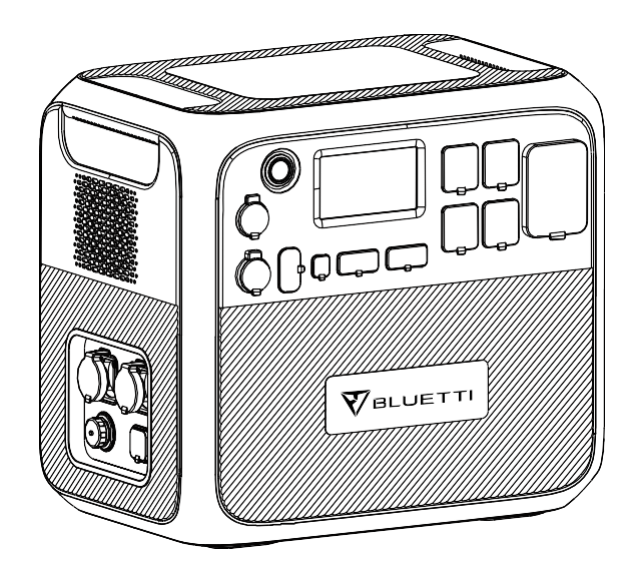

# **Керівництво користувача**

Будь ласка, перед використанням уважно прочитайте цей посібник та зберігайте його поруч для подальшого використання.

# **Зміст**

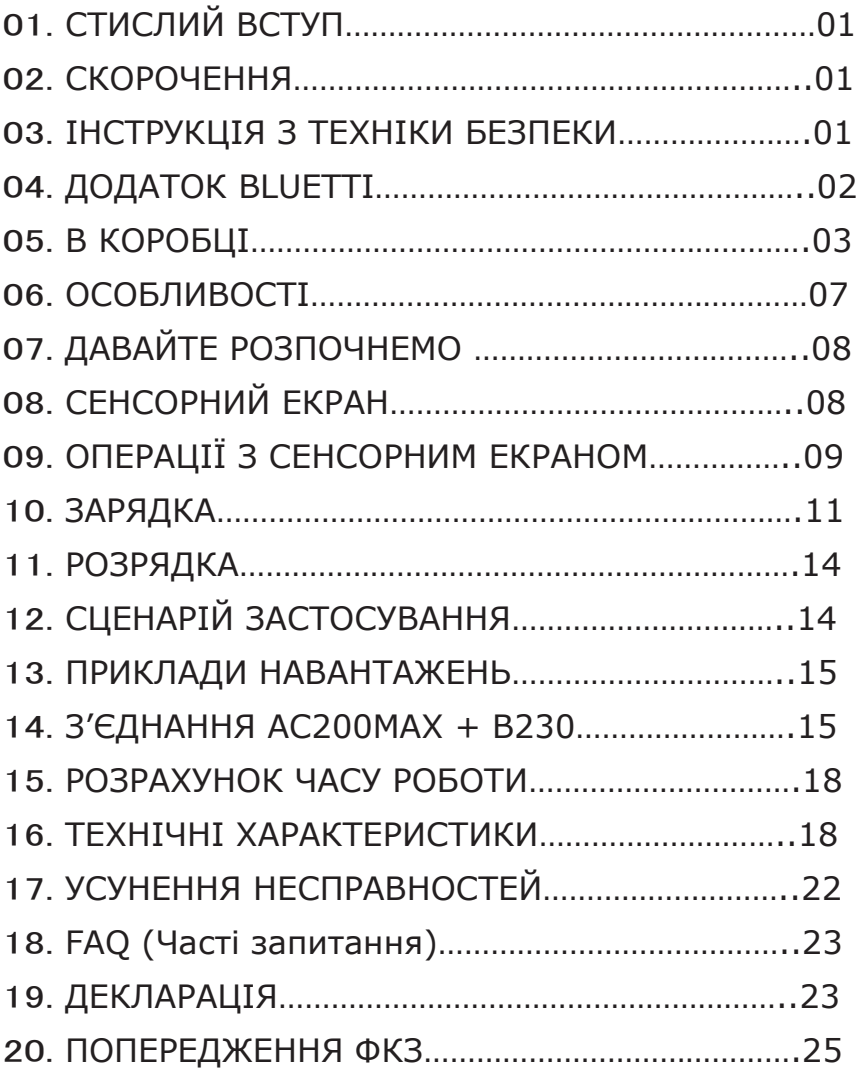

# **1. СТИСЛИЙ ВСТУП**

Для можливостей вводу/виводу AC200MAX має вищу безперервну вихідну потужність у 2200 Вт від інвертора з немодульованою синусоїдальною хвилею, порт PD3.0 USB-C потужністю 100 Вт, оновлений контролер СТМП, який тепер обробляє до 900 Вт сонячної енергії, і вбудована розетка 30A NEMA TT-30 спеціально розроблена для автофургонів.

Найголовніше, враховуючи відгуки клієнтів, коментарі та потреби в оновленні виробу, BLUETTI AC200MAX тепер підтримує з'єднання Bluetooth і новий додаток BLUETTI для смартфонів (iOS та Android) дистанційного керування.

Крім того, AC200MAX також підтримує до 2 розширюваних акумуляторних батарей за допомогою BLUETTI B230 або B300. Завдяки 2 BLUETTI B300 ємність AC200MAX збільшиться до величезних 8192 Вт-год, щоб задовольнити всі ваші потреби вдома чи в дорозі протягом годин, днів або навіть більше тижня!

# **2. СКОРОЧЕННЯ**

- СКБ Система керування батареєю
- СТМП Стеження за точкою максимальної потужності
- СЗ: Стан заряду
- З.С.: Змінний струм
- П.С.: Постійний струм
- ФЕ: Зарядка сонячних панелей (фотоелектричних)
- Мережа: Електропостачання будинку від комунального підприємства
- ГР: Глибина розрядки
- Еко-режим: Налаштування енергозбереження для AC200MAX. Коли увімкнено, живлення змінного струму автоматично вимикатиметься протягом 4 годин із низьким навантаженням (≤50 Вт) або без навантаження, щоб заощадити енергію.

# **3. ІНСТРУКЦІЯ З ТЕХНІКИ БЕЗПЕКИ**

- Тримайте AC200MAX подалі від джерела вогню та тепла.
- Використовуйте AC200MAX тільки у сухому та добре провітрюваному місці. Якщо пристрій зволожений або вологий, будь ласка, ретельно висушіть його перед використанням.
- Під час використання НЕ закривайте отвори вентилятора, щоб забезпечити належну вентиляцію.

Інакше може виникнути незворотне пошкодження AC200MAX.

● НЕ пересувайте пристрій під час роботи, оскільки вібрація та раптові удари можуть призвести до погіршення з'єднання з обладнанням усередині.

● Будь ласка, використовуйте оригінальний зарядний пристрій і кабелі, що призначені лише для AC200MAX. Компанія не несе відповідальності за шкоду, спричинену обладнанням сторонніх виробників, яка може призвести втрати вашої гарантії.

● Будь ласка, уважно прочитайте інструкції з експлуатації електричних виробів, які підключаються. Неправильна експлуатація електричних виробів може призвести до нещасних випадків або травм.

- Використовуйте електростанцію AC200MAX обережно та тримайте дітей подалі від неї.
- ПОПЕРЕДЖЕННЯ: У разі пожежі підходить тільки вогнегасник із сухим порошком.

● ПОПЕРЕДЖЕННЯ: НЕ вставляйте сторонні предмети в порти AC200MAX (змінного струму, постійного струму або вентиляційні отвори). Електростанція генерує таку ж потенційно летальну електроенергію змінного струму, що й побутова розетка.

● ПОПЕРЕДЖЕННЯ: Для будь-кого, крім уповноваженої особи, це небезпечно виконувати будь-які операції з обслуговування або ремонту, пов'язані із заміною внутрішньої батареї чи інших компонентів обладнання.

# **4. ДОДАТОК BLUETTI**

Знайдіть «BLUETTI» в App Store (для пристроїв iOS) або Google Play (для пристроїв Android), щоб завантажити додаток BLUETTI для дистанційного керування AC200MAX.

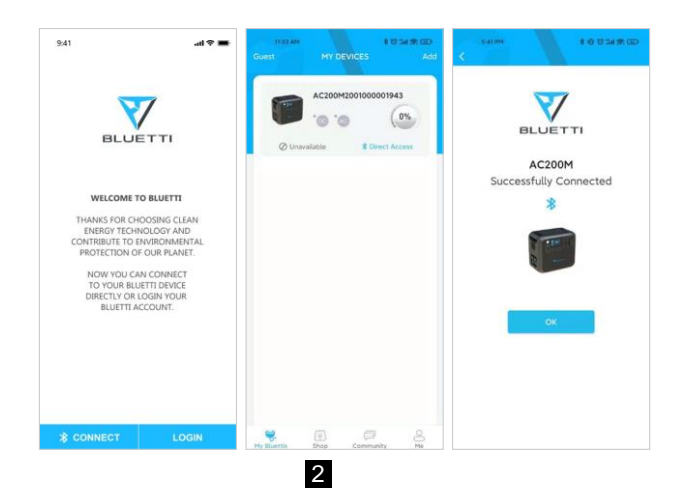

AC200MAX підтримує керування Bluetooth. Щоб отримати доступ до AC200MAX, запустіть додаток BLUETTI після завантаження та встановлення та торкніться «Bluetooth CONNECT», щоб зареєструвати свій BLUETTI AC200MAX.

Перегляньте основну інформацію про свій AC200MAX на телефоні після успішного поєднання пристрою з додатком. Натисніть «значок інструмента», щоб налаштувати поточний режим роботи та параметри вашого AC200MAX у розділі «Налаштування».

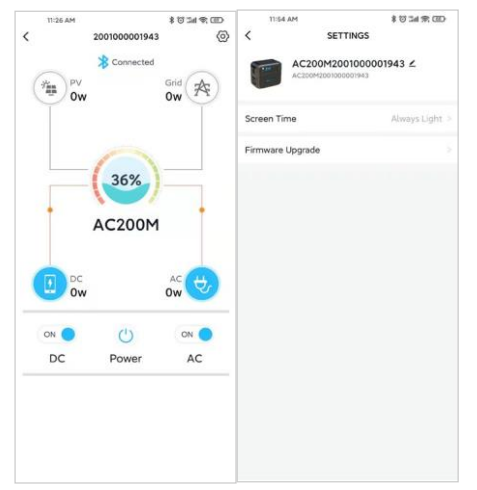

**ПРИМІТКА:** *Будь ласка, тримайте телефон на відстані не більше 5 м/16,4 футів від AC200MAX під час оновлення.*

### **5. В КОРОБЦІ**

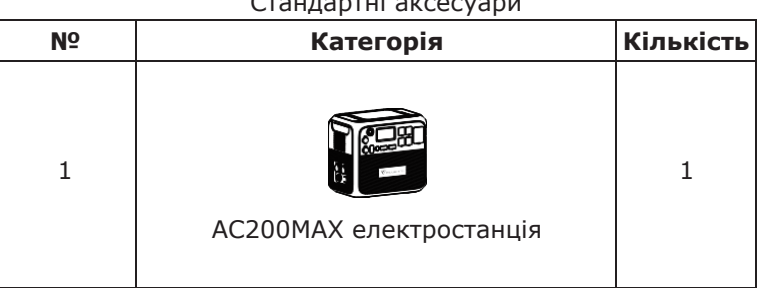

Стандартні аксесуари

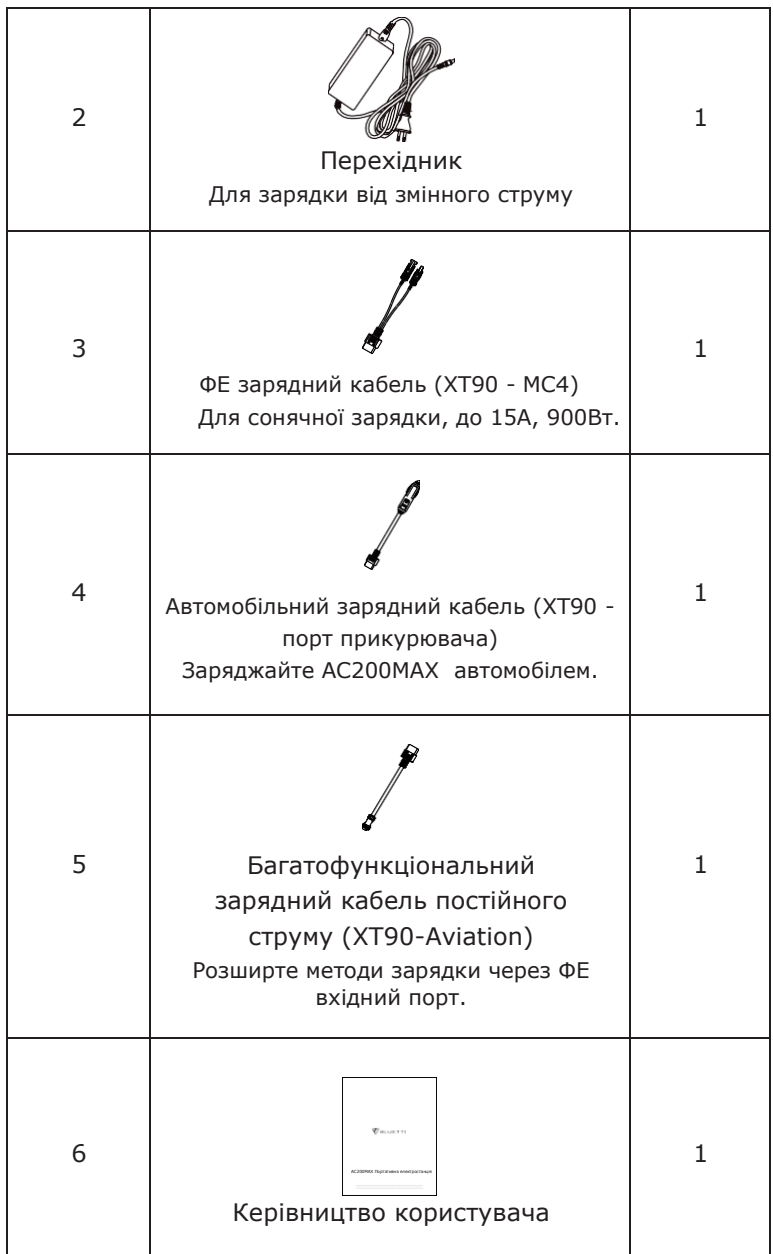

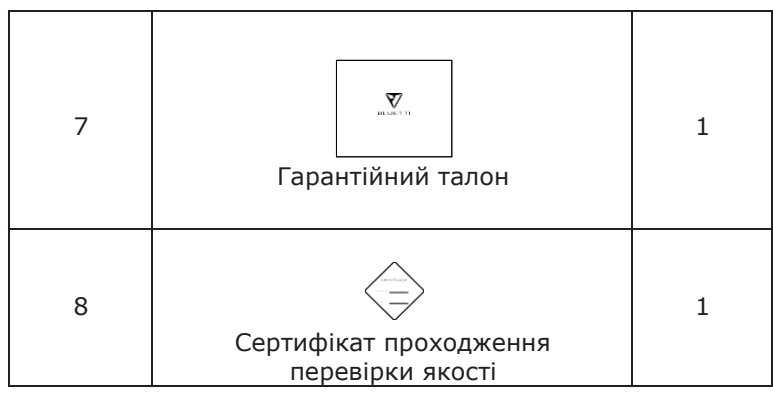

#### Додаткові аксесуари

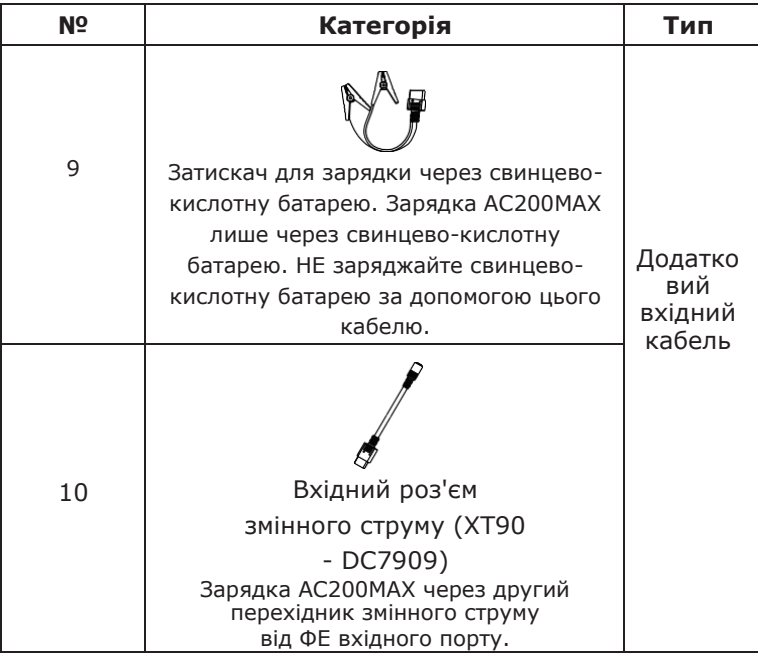

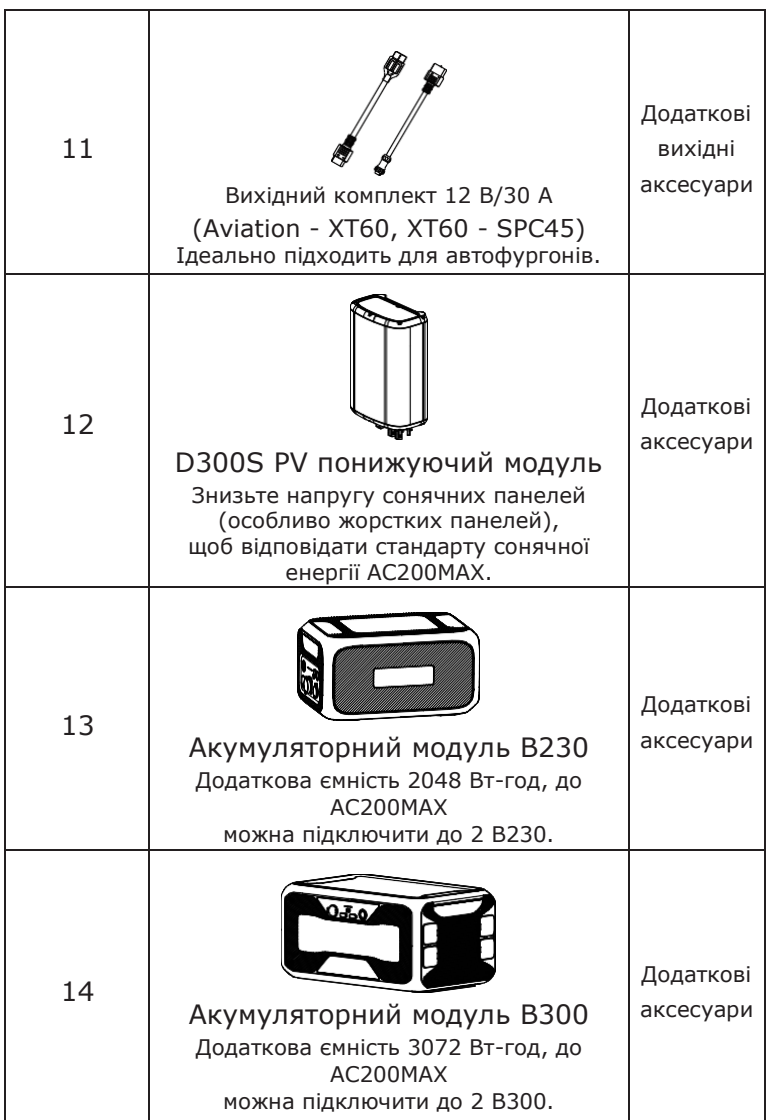

# **6. ОСОБЛИВОСТІ**

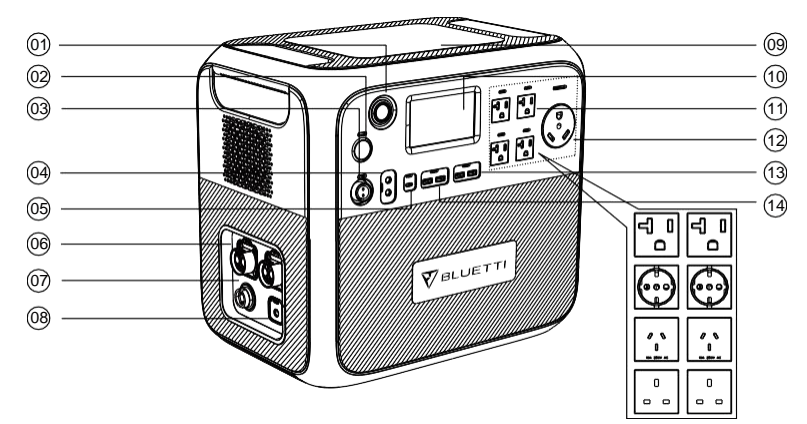

#### 01 Кнопка увімкнення

Тривале/коротке натискання, щоб увімкнути/вимкнути AC200MAX.

#### 02 Порт прикурювача постійного струму 12 В/10 А

Вихідний порт для пристроїв із відповідним штекером, таких як автомобільний вакуум, холодильник.

#### 03 Вихід постійного струму 12В/30A

Спеціальний вихідний порт 30A, адаптований до більшості побутових приладів, ідеально підходить для автофургонів.

#### 04 Вихід постійного струму 5521 12 В/10 А x 2 шт

Традиційні порти для маршрутизаторів/ камер, непотужного ноутбука тощо.

#### 05 Вихід USB-C 100 Вт

Вихідний порт для зарядки більшості пристроїв із максимальною потужністю 100 Вт, таких як Pixel Phone, Macbook Pro.

06 Порт розширення батареї x 2 шт Порт для підключення AC200MAX до B230 або акумуляторної батареї B300.

#### 07 Вхідний порт постійного струму

Порт для підключення сонячних панелей для сонячної зарядки або додаткових кабелів для зарядки від автомобіля, свинцево-кислотної батареї та

додаткового перехідника змінного струму.

#### 08 Вхідний порт змінного струму

Зарядка через перехідник змінного струму або D050S.

#### 09 Бездротова зарядна панель 15Вт x 2шт

Розташуйте телефон (якщо підтримується бездротова зарядка) на верхню частину AC200MAX горизонтально та увімкніть П.С. на головній сторінці екрана.

#### 10 Взаємодія з РК сенсорним екраном Керуйте пристроєм дотиком пальця.

11 Вихід змінного струму (США) x 5 шт. (Вихід змінного струму (ЄС/ Великобританії) x 4 шт.)

Стандартна розетка змінного струму: широко використовується в зонах з напругою 100-120 В, генерує майже таку ж потужність змінного струму, як і побутова розетка. У зоні високої напруги використовуються спеціальні розетки.

#### 12 US AC TT-30

NEMA TT-30: роз'єм, який є стандартом 120 В/30 А для транспортних засобів для відпочинку, також відомий як RV 30. Розетка TT-30 зазвичай доступна майже на всіх автостоянках у Сполучених Штатах і Канаді.

#### 13 Вихід B USB-A 5В/3A x 2шт

Класичні порти USB-A.

#### 14 Вихід USB-A 18 Вт x 2 шт

Порти USB-A для швидкої зарядки.

# **7. ДАВАЙТЕ РОЗПОЧНЕМО**

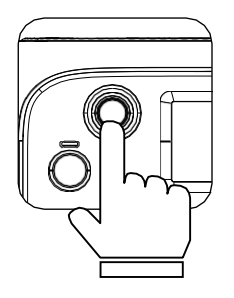

- (1) Запуск: швидко натисніть кнопку живлення, щоб увімкнути; індикатор світитиметься.
- (2) Вимкнення: натисніть і утримуйте кнопку живлення протягом кількох секунд, і індикатор погасне.

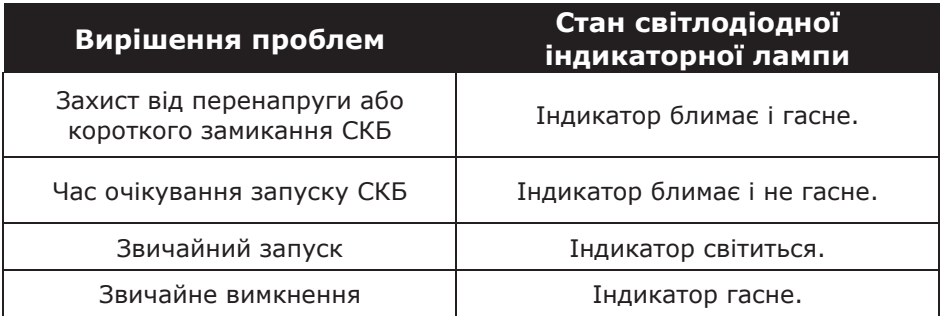

(3) Перемикач живлення постійного струму та перемикач живлення змінного струму вбудовано в РК-екран взаємодії (Домашня сторінка), натисніть кнопку «DC ON/OFF» «AC ON/OFF» на екрані, щоб увімкнути/ вимкнути вихід постійного/ змінного струму.

# **8. СЕНСОРНИЙ ЕКРАН**

РК-екран взаємодії (Інформаційне бачення) підтримує такі функції:

(1) Огляд відображення в реальному часі напруги, струму, потужності, температури та стану зарядки та розрядки.

(2) Регулюйте вихідну напругу, частоту, режим зарядки, режим споживання електроенергії та інформацію про час відповідно до стовпця налаштувань.

(3) Керуйте пальцями завдяки резистивному сенсорному екрану.

8

(4) Перегляньте історію несправностей, версію прошивки BMS, DSP, ARM, HMI.

# **9. ОПЕРАЦІЇ З СЕНСОРНИМ ЕКРАНОМ**

### **Примітка:**

● РК сенсорний екран резистивний. Рекомендується злегка постукати або торкнутися

екрана пальцями, доки не пролунає звуковий сигнал.

- Щоб збільшити термін служби РК-екрана, уникайте попадання на нього прямих сонячних променів.
- (1) Після натискання кнопки живлення головна сторінка відображатиметься як Домашня.

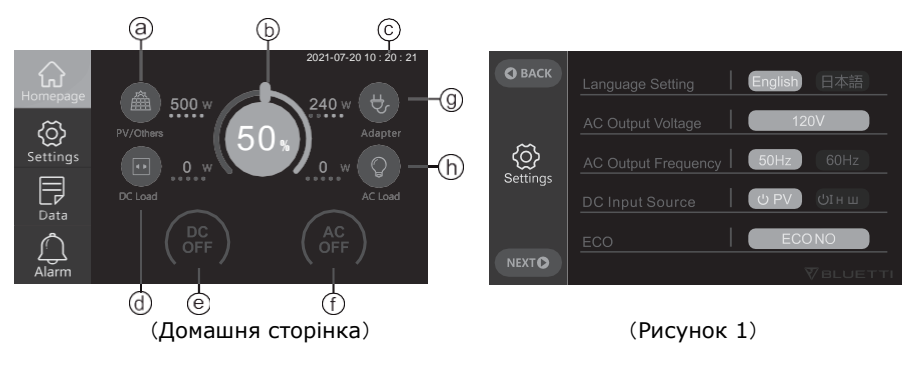

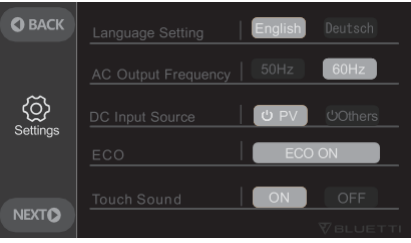

(Версія 220-240В)

- a. ФЕ/інша інформація про зарядку
- b. Інформація про СКБ
- c. Дата/ час
- d. Інформація про потужність постійного струму
- e. Перемикач увімкн./ вимкн. П.С.
- f. Перемикач увімкн./ вимкн. З.С.
- g. Інформація про зарядку через перехідник
- h. Інформація про потужність змінного струму
- (2) Торкніться «Налаштування» на головній сторінці, щоб увійти в розділ налаштувань (Рисунок 1).

**Примітка:** *Увійдіть у розділ налаштувань, щоб встановити дату й час відповідно до місцевого часового поясу та перевірити вихідну напругу, частоту та інші параметри під час першого запуску.*

#### **Стандарт напруги та частоти:**

Японія: 100 В/50 Гц США: 120 В/60 Гц ЄС: 230 В/50 Гц Великобританія: 220 В/50 Гц

**Джерело входу постійного струму:** Виберіть правильний спосіб зарядки AC200MAX.

**Еко-режим:** Коли увімкнено цей режим, живлення змінного струму автоматично вимикатиметься протягом 4 годин із

низьким рівнем (≤50 Вт) або без навантаження, щоб заощадити енергію.

Натисніть «Далі», щоб увійти в налаштування даних (Рисунок 2):

**Яскравість підсвічування та сплячий режим:** Встановіть відповідне значення для вашої потреби в енергозбереженні.

**Дата і час:** 2000-00-00; 00: 00: 00, внесіть значення, щоб відповідно налаштувати.

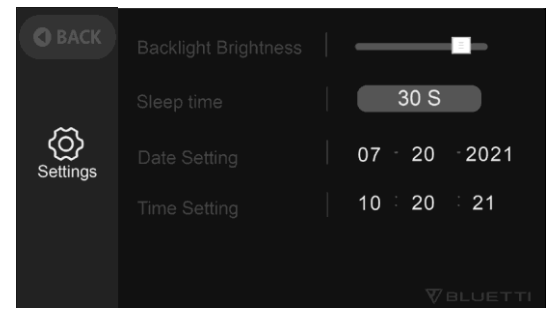

**(Рисунок 2)**

- (3) Повернувшись на домашню сторінку, торкніться «Дані», щоб перейти на сторінку даних (Рисунок 3).
- Торкніться «Інформації про виріб», щоб переглянути модель виробу, версію програмного забезпечення, версію СКБ тощо.
- Торкніться «Інформації про інвертор і зарядний пристрій», щоб переглянути інформацію про вхід і вихід, доступ до якої також

можна отримати безпосередньо з ярлика на домашній сторінці.

#### 10

- Торкніться «Обслуговування СКБ», щоб переглянути стан батареї, до якого також можна отримати доступ безпосередньо з ярлика на домашній сторінці.
- Торкніться «Історії помилок», щоб переглянути всі повідомлення про помилки.

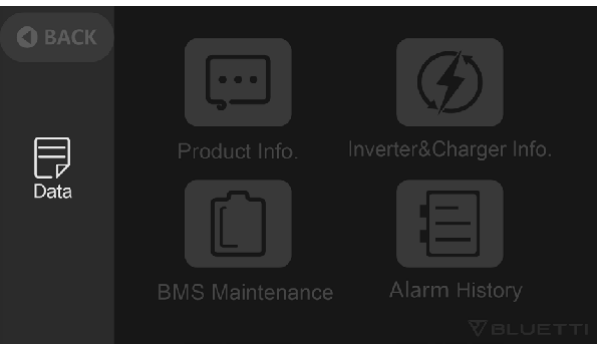

(**Рисунок 3**)

(4) Натисніть «Аварійний сигнал» на домашній сторінці, щоб переглянути поточне повідомлення про помилку:

індикатор несправності буде світитися помаранчевим, якщо є несправність.

# <span id="page-13-0"></span>**10. ЗАРЯДКА**

(1) Від розетки змінного струму

● Увімкніть AC200MAX і під'єднайте вилку перехідника до настінної розетки, а інший кінець - до вхідного порту змінного струму. Зарядка зупиниться автоматично, коли повністю зарядиться.

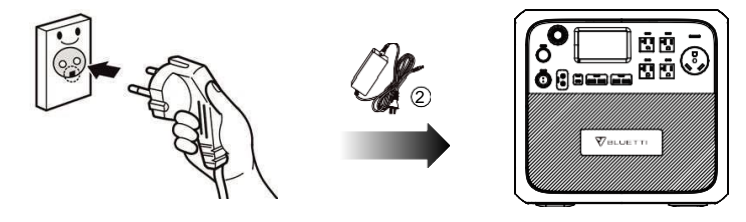

(2) Від сонячних панелей

● Підключіть сонячні панелі (послідовно або паралельно) з діапазоном напруги розімкнутого ланцюга 10В-145В.

● Підключіть сонячну панель до AC200MAX за допомогою кабелю зарядки від сонячних батарей. (Від стандартного аксесуара 3 до аксесуара 5)

● Зарядка: AC200MAX буде активовано, коли систему сонячної зарядки буде успішно налаштовано.

*BLUETTI*

● Максимальний вхідний струм сонячної зарядки: 15,2 A ± 0,3 A, перевищення струму сонячної зарядки буде витрачено.

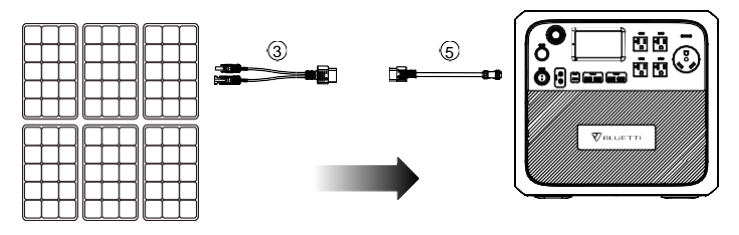

(3) Від порту прикурювача автомобіля

- Підключіть AC200MAX до роз'єму прикурювача автомобіля за допомогою автомобільного зарядного кабелю.
- Увійдіть у розділ налаштувань, як на рисунку 1, щоб встановити джерело постійного струму на «Інші»,
- Вимога до вхідного струму для зарядки від автомобіля: 8,2A

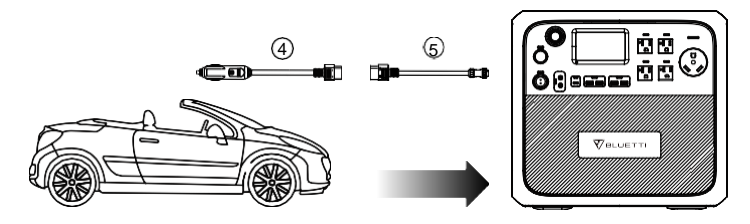

(4) Від генератора (бензинового, пропанового або дизельного)

● Підключіть вхідний штекер перехідника змінного струму до генератора, а вихідний штекер під'єднайте

до зарядного порту змінного струму AC200MAX.

● Натисніть кнопку живлення; виріб почне заряджатися. Коли він буде повністю заряджений, зарядка автоматично припиниться.

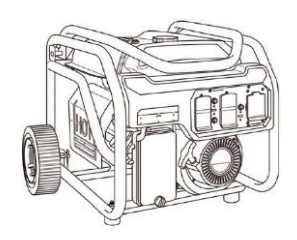

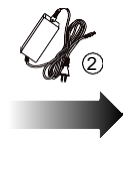

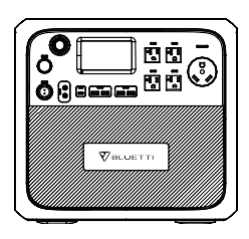

- (5) Від свинцево-кислотної батареї
- Підключіть AC200MAX до свинцево-кислотної батареї за допомогою зарядного кабелю (Аксесуар 9).

**Примітка:** *зверніть увагу на розрізнення позитивних і негативних полюсів батареї. Червоний кінець вказує на позитивний полюс.*

● Увійдіть у розділ налаштувань, як на рисунку 1, щоб встановити джерело постійного струму на «Інші», щоб активувати зарядку від свинцево-кислотної батареї з максимальним струмом 8,2 А.

**Примітка:** *Аксесуар 9 призначений лише для зарядки AC200MAX. НЕ використовуйте його для інших цілей, наприклад для зарядки свинцевокислотного акумулятора. Будь-які травми або пошкодження, спричинені недотриманням інструкцій, НЕ відшкодовуються.*

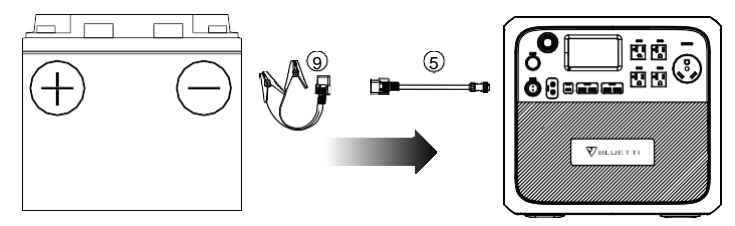

- (6) Подвійна зарядка
- Встановіть «Джерело входу постійного струму» на «ФЕ», щоб досягти подвійного заряджання П.С. + ФЕ.
- Встановіть «Джерело входу постійного струму» на «Інші», щоб отримати зарядку від змінного струму + перехідника/ свинцевокислотного акумулятора.

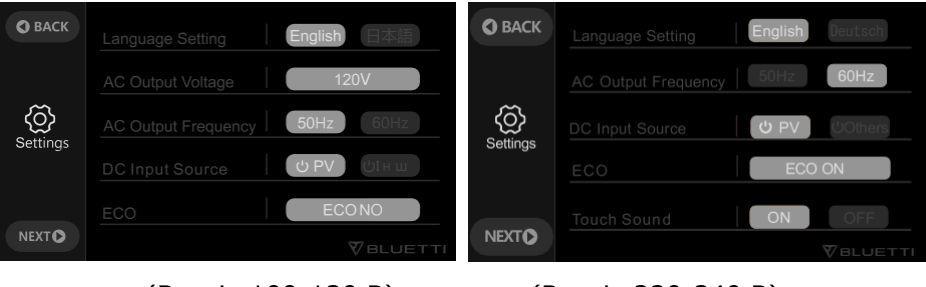

(Версія 100-120 В) (Версія 220-240 В)

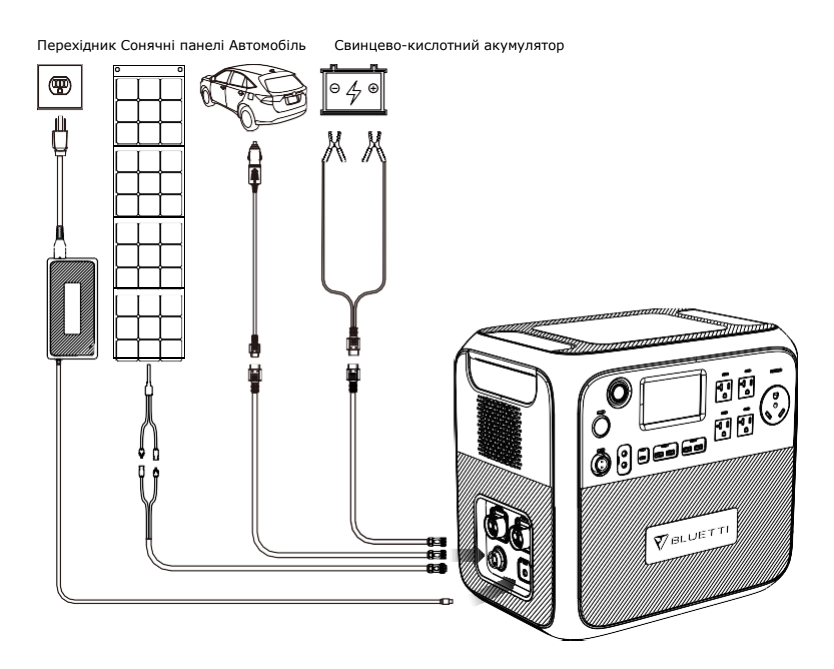

(система подвійної зарядки AC200MAX)

## <span id="page-16-0"></span>**11. РОЗРЯДКА**

(1) Увімкніть вихідні порти 12В/30A, 12В/10A/, порт прикурювача, USB-A та USB-C: натисніть кнопку живлення, увійдіть на домашню сторінку, натисніть «DC ON/OFF» і підтвердьте.

- (2) Вимкніть вихід постійного струму: натисніть «DC ON/OFF» і підтвердьте.
- (3) Увімкніть вихід змінного струму: натисніть кнопку живлення, перейдіть на домашню сторінку, торкніться «AC ON/OFF» і підтвердьте.
- (4) Вимкніть вихід змінного струму: натисніть «AC ON/OFF» і підтвердьте.

# <span id="page-16-1"></span>**12. СЦЕНАРІЙ ЗАСТОСУВАННЯ**

#### (1) Поза приміщенням

Автотехніка: автохолодильник, автопилосос та інше автообладнання; Кемпінговий інвентар: садові електроінструменти (електроінструменти, такі як повітродувки, газонокосарки, електродрилі, електропили), грилі для барбекю, світлодіодні ліхтарі тощо.

(2) Всередині приміщень

Холодильник, кухонне обладнання, таке як чайник, тостер, блендер, кавоварка, рисоварка, ноутбуки, телефони, освітлення тощо.

# <span id="page-17-0"></span>**13. ПРИКЛАДИ НАВАНТАЖЕНЬ**

(1) Більшість електроприладів на ринку відповідають специфікаціям вихідних портів 12В/30A (XT60 або SPC45), 12В/10А, порту прикурювача, USB-A та USB-C AC200MAX. Проте зарядка деяких виробів може активувати захист від перевантаження по струму, якщо він генерує миттєвий високий струм у момент запуску.

(2) AC200MAX може живити електричні вироби з номінальною потужністю 2200 Вт або менше. Незважаючи на те, що це значення менше 2200 Вт, захист від перевантаження все одно буде активовано, якщо прилад генерує значну миттєву потужність запуску. Тому рекомендується використовувати AC200MAX для електрообладнання з меншою номінальною потужністю.

(3) У разі перевищення струму на виході, перевантаження або короткого замикання AC200MAX вимкне відповідний вихідний порт. Потім EB70S автоматично запуститься знову (з інтервалом 20 секунд). Припустимо, що перевищення струму, перевантаження або коротке замикання все ще є, то вихідний порт буде заблоковано, а потім потребує ручного усунення несправностей. Якщо вихід постійно блокується, вимкніть обладнання. Будь ласка, зв'яжіться з продавцем або обслуговуючим персоналом для отримання відповідної допомоги.

(4) Коли рівень заряду батареї впаде до 0%, вихід постійного та змінного струму автоматично вимкнеться, і ТІЛЬКИ коли заряд батареї буде підзаряджений більше ніж на 5%, вихід постійного та змінного струму знову увімкнеться. Будь ласка, перевірте рівень заряду батареї перед використанням виходу змінного/ постійного струму, щоб захистити та збільшити термін служби батареї.

(5) Цей AC200MAX підтримує зарядку та розрядку одночасно, і, будь ласка, тримайте обладнання рівно під час використання, зарядки та розрядки.

### **14. Розширення ємності AC200MAX + B230 ПІДКЛЮЧЕННЯ**

● AC200MAX може збільшити ємність за допомогою 1-2 акумуляторних батарей B230 до 4096-6144 Вт-год.

15

● AC200MAX може збільшити ємність за допомогою 1-2 акумуляторних батарей B300 до 5120-8192 Вт-год. Будь ласка, зверніться до каналу підтримки bluetti на YouTube, щоб отримати докладні інструкції з встановлення.

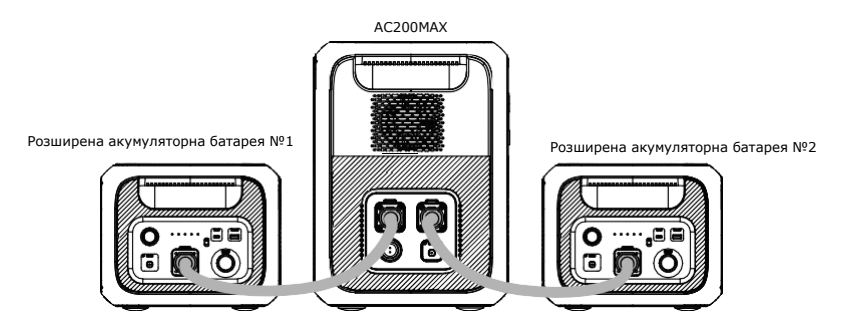

● Інструкція з розширення батареї

Розширювальні акумуляторні модулі B230/B300 з можливістю заміни у гарячому режимі призначені для забезпечення резервного живлення за допомогою кабелю розширення батареї P090D, що легко підключається.

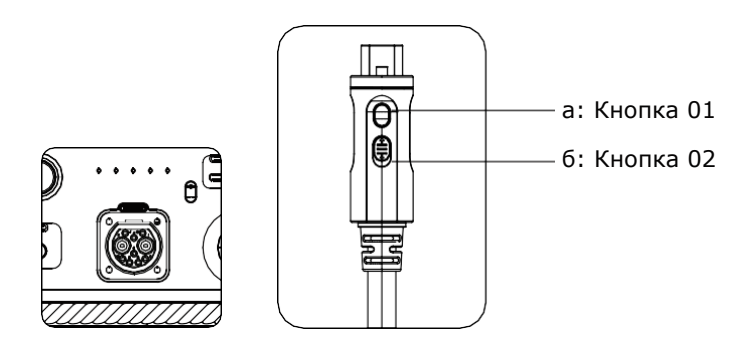

a: Натисніть, щоб увімкнути/вимкнути функцію розширення батареї.

б: Увімкніть заблокувати/ розблокувати кабель за допомогою AC200MAX.

в: Увімкніть акумуляторний модуль B230 або B300.

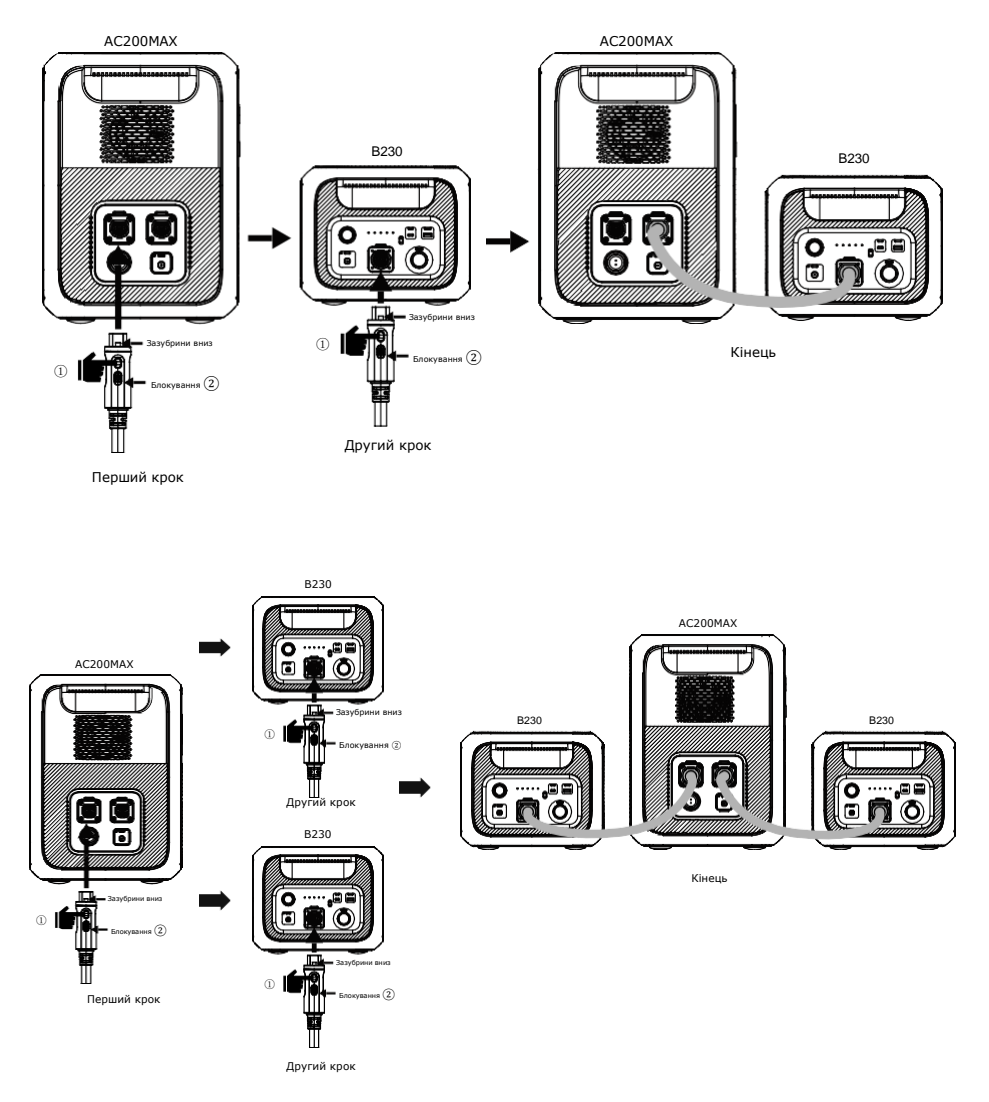

Режим розширеної ємності AC200MAX

```
BLUETTI
```
## <span id="page-20-0"></span>**15. РОЗРАХУНОК ЧАСУ РОБОТИ**

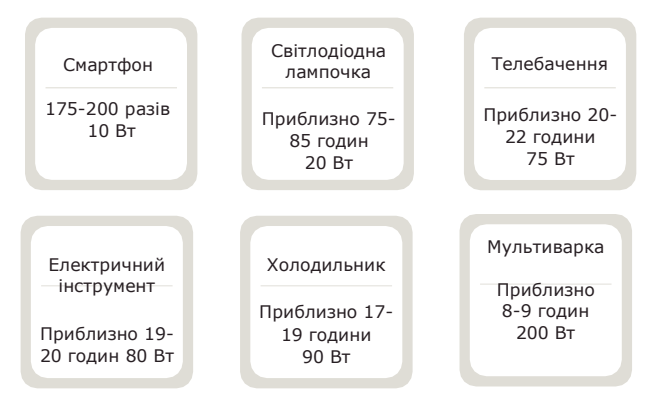

2048 Вт-год  $\times$  DOD  $\times$  n ÷ (потужність навантаження) = час зарядки **Note**:*DOD - глибина розрядки батареї, η - ефективність локального інвертора.*

*А одиницями потужності навантаження та часу зарядки є ват і година. DOD = 90%, η = 90%.*

### <span id="page-20-1"></span>**16. ТЕХНІЧНІ ХАРАКТЕРИСТИКИ**

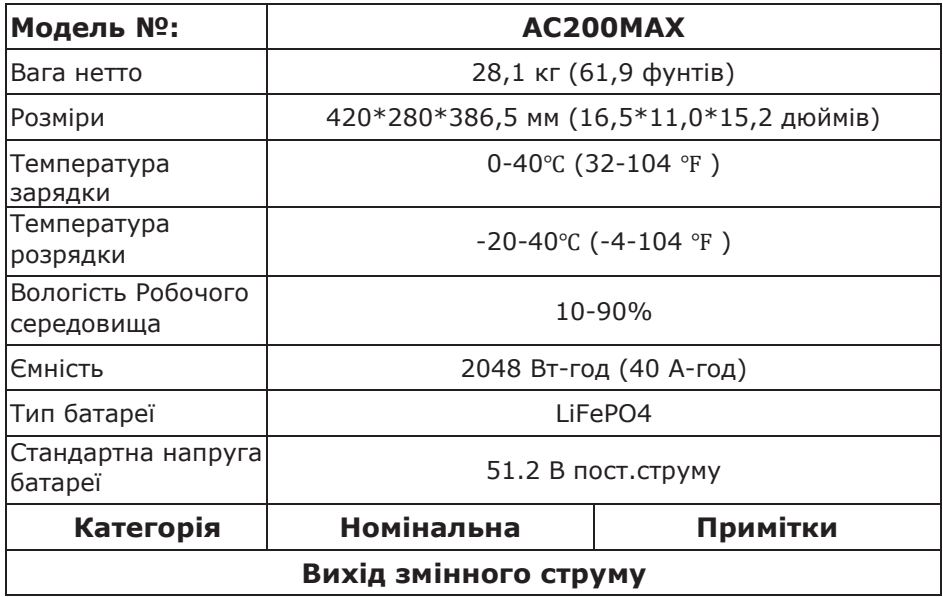

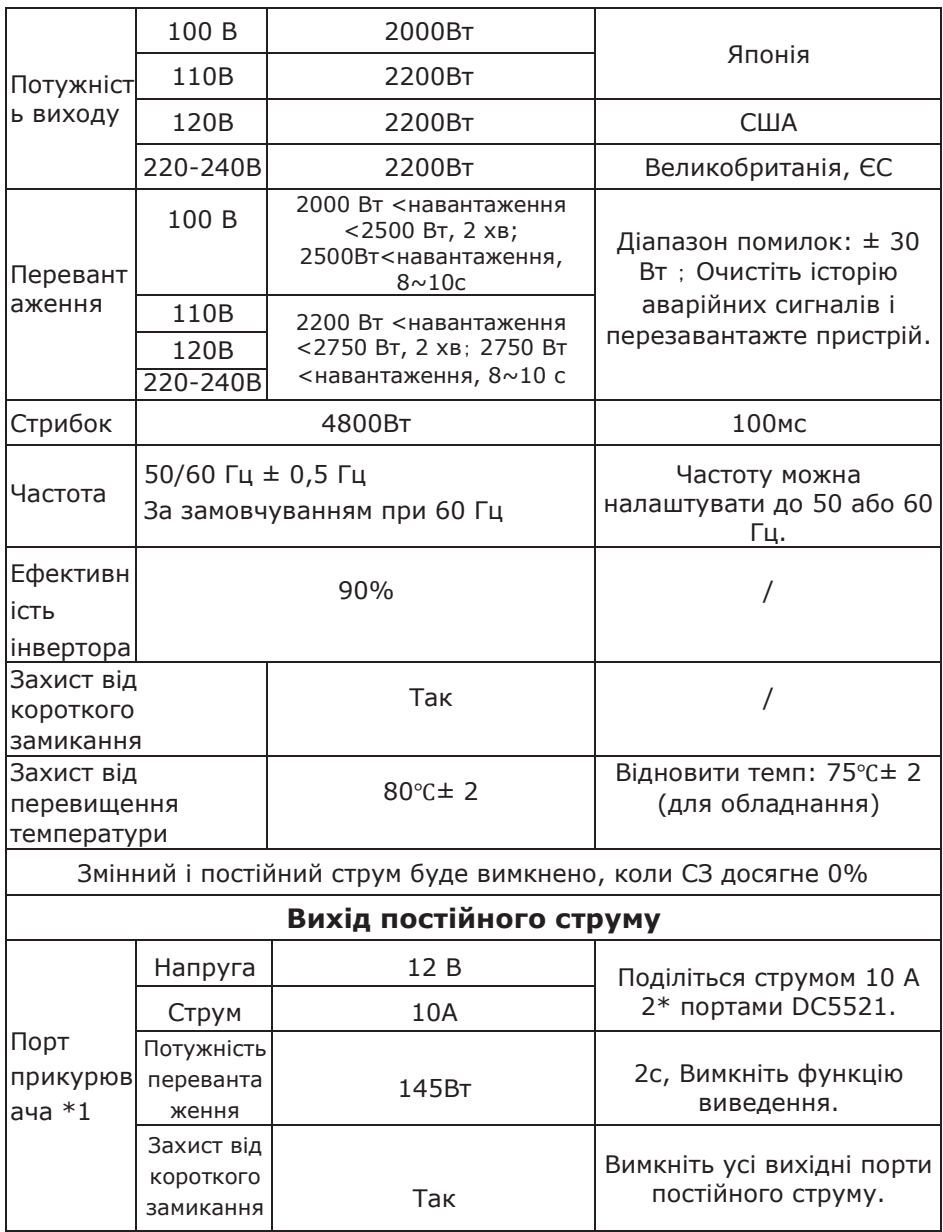

*BLUETTI*

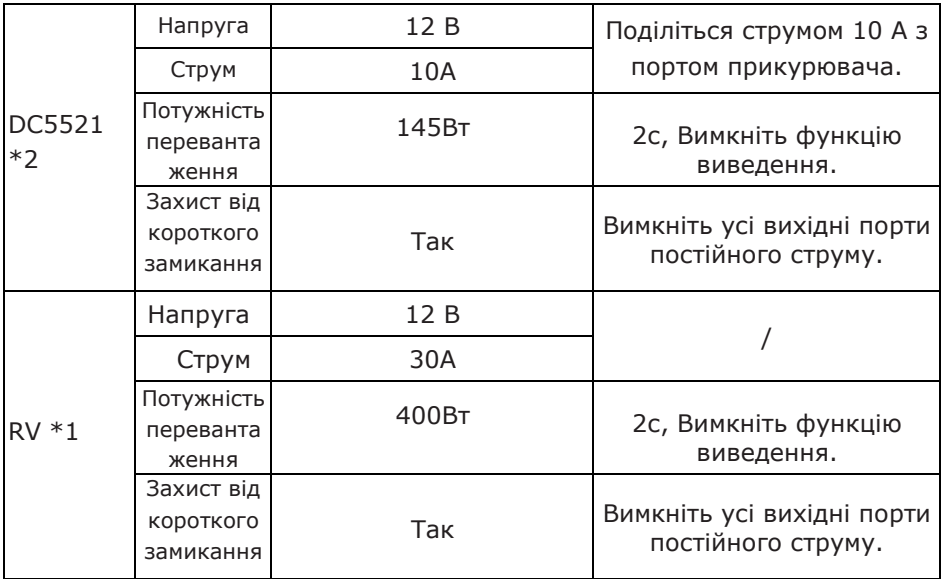

#### **Примітка:**

a: 30A Макс. струм для всіх вихідних портів постійного струму.

б: Після перевантаження порт прикурювача буде заблоковано.

в: Порт 12 В/30 А заблокується при повторному перевантаженні.

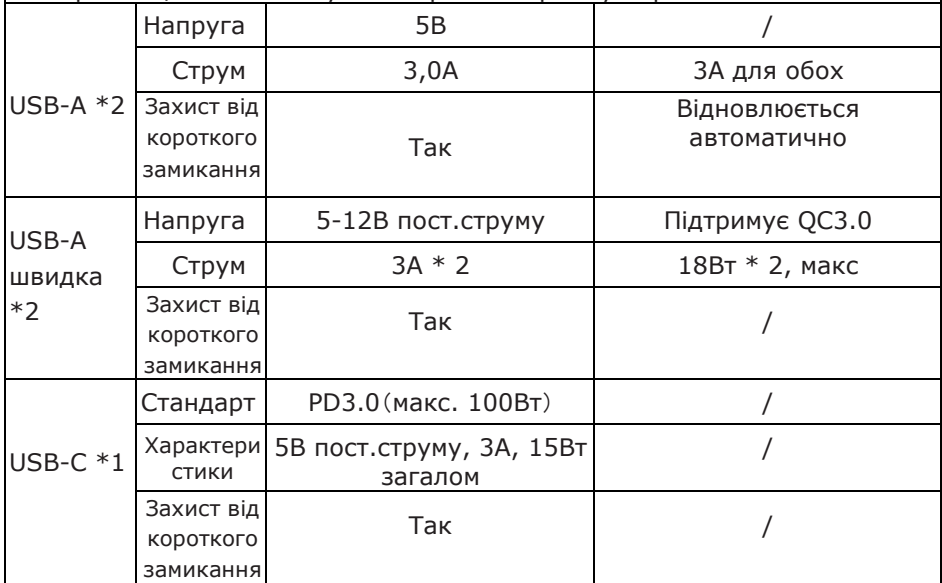

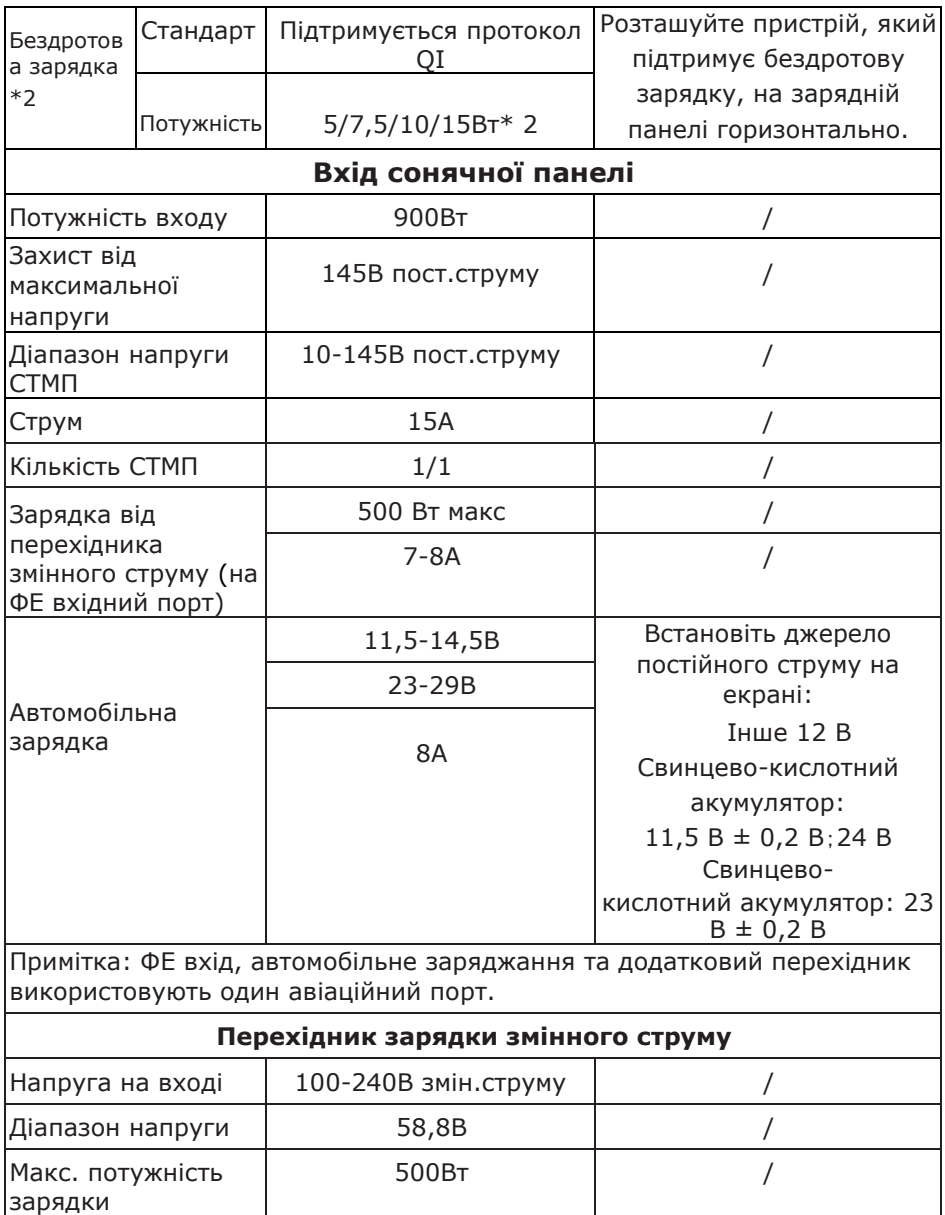

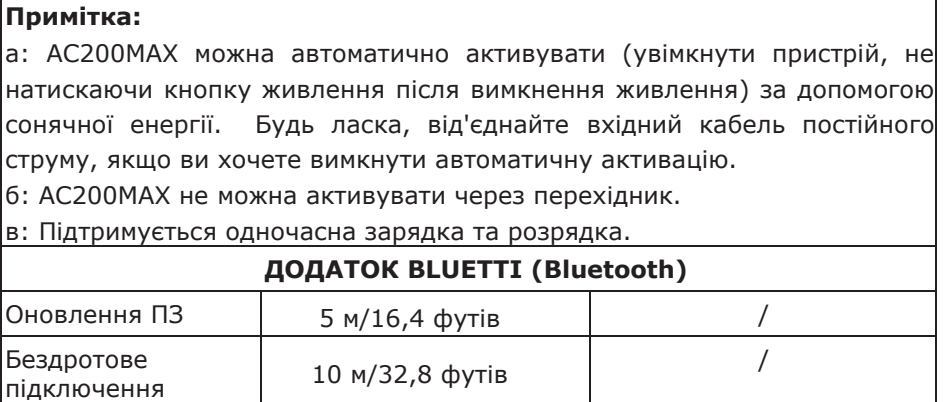

# **17. УСУНЕННЯ НЕСПРАВНОСТЕЙ**

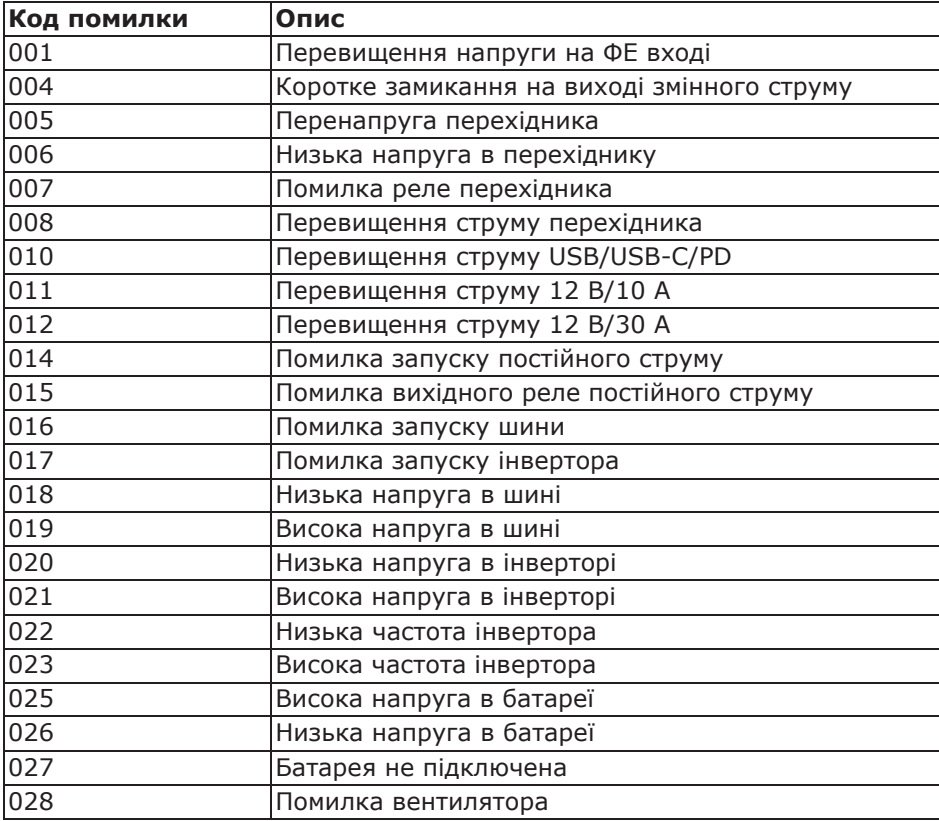

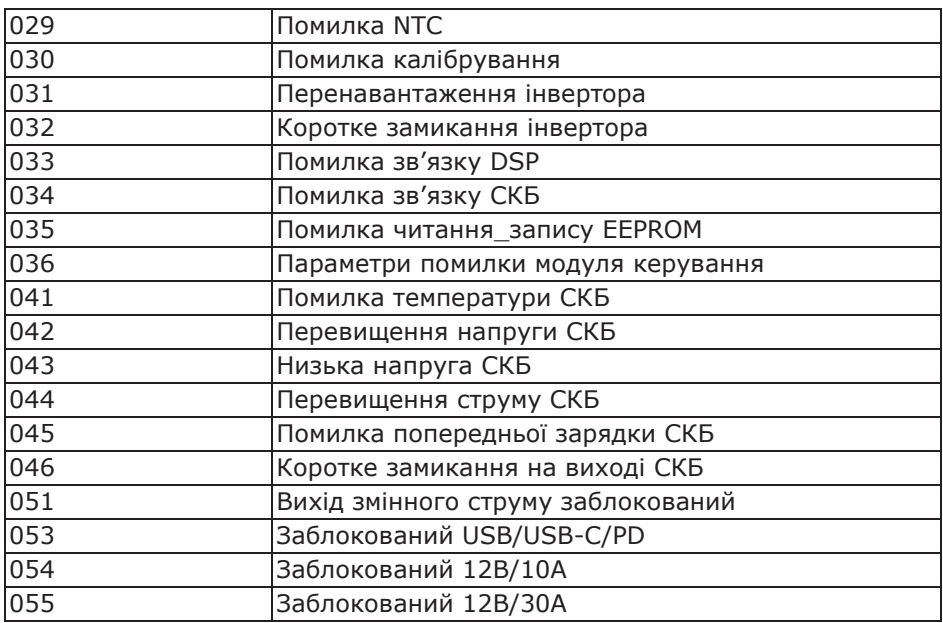

## <span id="page-25-0"></span>**18. FAQ (Часті запитання)**

● Як отримати гарантію?

Будь ласка, запишіть ваші післяпродажні вимоги на гарантійному талоні та надішліть його постачальнику.

● Чи можна оновити пристрій?

Коли AC200MAX підключається до додатку BLUETTI через Bluetooth, прошивку, включаючи ARM, DSP, HMI і BMS, можна оновити онлайн через  $\cap T\Delta$ 

● Чи можна заряджати і розряджати одночасно?

Так, підтримує наскрізну зарядку. Будь ласка, тримайте обладнання рівно під час використання, зарядки та розрядки.

● Як зберігати AC200MAX?

Ми рекомендуємо заряджати пристрій до 60-80% СЗ кожні 3-6 місяців, щоб подовжити термін служби батареї.

# <span id="page-25-1"></span>**19. ДЕКЛАРАЦІЯ**

● Зверніть увагу, що технічні характеристики та зовнішній вигляд можуть бути вдосконалені без попереднього повідомлення.

23

<span id="page-26-0"></span>● Компанія не несе відповідальності за будь-яку шкоду, спричинену форс-мажорними обставинами, такими як пожежі, тайфуни, повені, землетруси або навмисною недбалістю, неправильним використанням або іншими ненормальними умовами використання користувачем.

● Компанія не несе відповідальності за будь-які нещасні випадки або пошкодження, що спричинені недотриманням запобіжних заходів, наведених у посібнику з експлуатації.

● Цей виріб не підходить для використання на відповідному обладнанні або апаратах, що включають:

особиста безпека, як-от автоматичні енергетичні пристрої, високоякісні плеєри, пристрої екстреної медичної допомоги тощо, або для пристроїв, які вимагають надійності живлення та безпеки, а саме: аерокосмічне обладнання, обладнання магістрального зв'язку, обладнання ядерного контролю та медичне обладнання. Будь ласка, підтвердьте придатність цього виробу заздалегідь.

### **20. ПОПЕРЕДЖЕННЯ ФКЗ**

Цей пристрій відповідає частині 15 Правил Федеральної комісії зв'язку. Експлуатація виробу здійснюється за таких умов:

- (1) цей пристрій не може створювати шкідливі перешкоди.
- (2) цей пристрій повинен приймати будь-які отримані перешкоди, включаючи перешкоди, які можуть спричинити небажану функціональність.

Будь-які зміни або модифікації, прямо не схвалені стороною, відповідальною за відповідність, можуть позбавити користувача права експлуатувати обладнання.

**ПРИМІТКА:** Це обладнання було перевірено і визнано таким, що відповідає обмеженням для цифрових пристроїв класу B, відповідно до частини 15 Правил Федеральної комісії зв'язку. Ці обмеження призначені для забезпечення належного захисту від шкідливих перешкод у житлових приміщеннях. Це обладнання генерує і може випромінювати радіочастотну енергію і, якщо встановлено та використовується не відповідно до інструкцій, може спричинити неприйнятні перешкоди для радіозв'язку.

Однак немає гарантії, що перешкоди не виникнуть під час конкретного встановлення.

Якщо це обладнання створює неприйнятні перешкоди для радіо- або телевізійного прийому, які можна визначити, вимкнувши та увімкнувши обладнання, користувачеві рекомендується спробувати усунути перешкоди одним або кількома з наступних заходів:

-- Переорієнтуйте або перемістіть приймальну антену.

-- Збільште відстань між обладнанням і приймачем.

-- Підключіть обладнання до розетки в ланцюзі, відмінному від тієї, до якої підключений приймач.

-- Зверніться за консультацією до дилера або досвідченого радіо/телетехніка. Заява Федеральної комісії зв'язку про радіаційний вплив

Це обладнання відповідає обмеженням Федеральної комісії зв'язку щодо впливу радіації, встановленим для неконтрольованого середовища. Це обладнання має встановлюватися та експлуатуватися на відстані не менше 0,65 футів між випромінювачем і вашим тілом.